# Play Game View Manual Read Me Quit

### **Contents:**

**Windows' Game Menu Help**

**Running the Game** 

Error Messages

*Click on a button on the left to see a description of its function.*

Click on this button to start playing the game. While the game is running, you cannot task switch back to Windows. To return to Windows and this screen you must exit the game. You must also exit the game and return to this screen to view the manuals. When you click on this button, Windows will run the DOS simulation in a DOS window. In reality, there will be two programs running, this program and the DOS simulator. This is why you must exit the DOS simulator to read the manuals or to return to Windows.

Click on this button to view the game manual. The game manual contains information on how to play the game, historical information about the simulation and information on how to control your plane. The manual is stored on your game CD so make sure the game CD is in your CD drive before trying to view the manual.

Click on this button to view the game's read me file. The read me file contains any last minute changes to the manual and any last minute technical help solutions. The read me file is stored on your game CD so make sure

# **View Manual**

Play Game

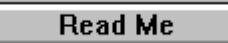

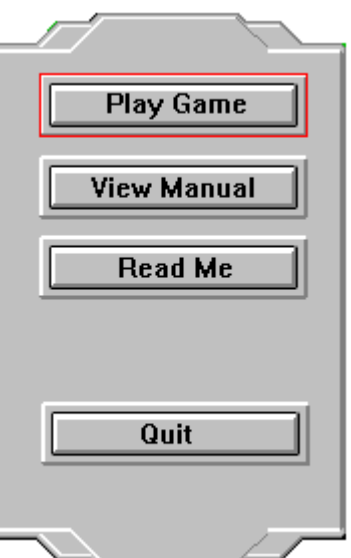

the game CD is in your CD drive before trying to view the read me file.

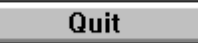

Click on this button to quit the Windows part of the game. When the simulation is started by clicking on the Play Game button, Windows runs the simulation in a DOS window. In reality there are two programs running, the one you see in Windows and the DOS simulator. If you quit the Windows program and have not exited the DOS program, you will be asked to quit the DOS program. You MUST exit the DOS simulation to completely exit the game.

#### **Running the game:**

We allow you to run the DOS flight simulator from Windows, however, the task switching options in Windows have been disabled while the DOS simulator is running. This allows the simulator to run its fastest without interference from Windows. This means you cannot go back to Windows or view the on line manuals unless you select EXIT or QUIT from the DOS simulator's main menu and let the game return to Windows.

When you click on the game's icon in the game's program group in Windows, a menu will appear asking if you would like to play the game, view the game's manual, view the game's read me file or quit. If you click on PLAY GAME, Windows will open a DOS window and run the DOS flight simulator in this new window. In essence, there are two programs running, the Windows menu and the DOS flight simulator. If you try and quit the Windows menu program, you must also quit the DOS flight simulator to completely quit the game and the Windows menu. In most cases this situation will not come about since you cannot exit the DOS flight simulator unless you select QUIT or EXIT from the simulator's main menu.

The manuals for each game are quite large and so they are always stored on the CD even if you've selected to do a full install. This means you MUST have the game CD in your CD drive to view any of the manuals.

## **Window's Error Messages**

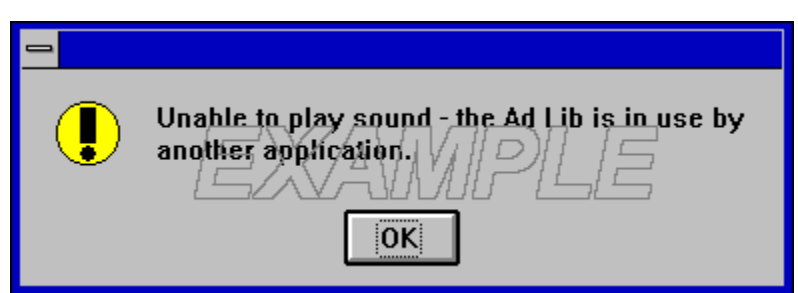

*\*note: the above box is only a picture of a typical error message box and NOT a real Windows error message box.*

Sometimes a message such as this one will pop up when you click on the PLAY GAME button from the game's Windows menu or sometimes the game will play but you will here no music and when you return to Windows you see this message. Also, you may see this message for the Sound Blaster as well. These messages are due to incompatibilities between the DOS simulator and Windows. To correct this, sometimes trying to run the game again will clear up the problem. If the error messages persist, you will have to exit Windows and run the game from DOS only.